# MRAの部分登録のトラブルシューティング方法

## 内容

#### 概要

背景説明 デバイスの部分的な登録とは 複数の回線が登録されたSIP電話機 トラブルシューティング オプションのトラブルシューティング手順 RTMTアラームの設定 機能拡張要求

### 概要

このドキュメントでは、Partial Registered Session Initiation Protocol(SIP)Phone over Mobile and Remote Access(MRA)のトラブルシューティング方法、その理由、およびその識別方法について 説明します。

## 背景説明

#### デバイスの部分的な登録とは

部分的に登録とは、SIP電話機のすべての回線が登録されていないことを意味します。この問題 は、回線ボタンテンプレート、ID信頼リスト/証明書信頼リスト(ITL/CTL)の不一致、SIPメッセー ジサイズ、キープアライブなど、さまざまな理由で発生する可能性があります。

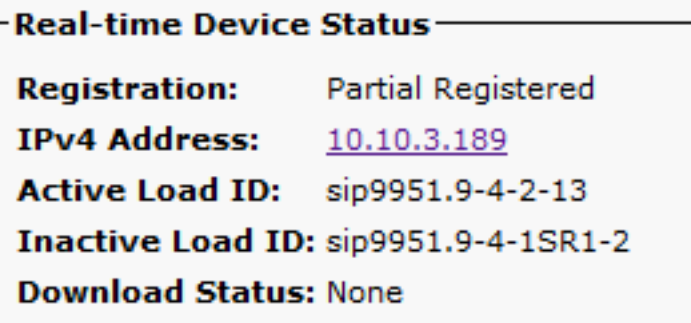

#### 複数の回線が登録されたSIP電話機

複数の回線があるエンドポイントからの最初のレジスタには、すべての回線を登録するように設 定されたすべてのSIP回線が含まれます。

その後、120秒ごとにREGISTER(キープアライブ)メッセージが表示されます(実際には115秒 で、SIPプロファイルで設定されたデルタ値を120から差し引いた値(デフォルトでは5秒)。 こ の場合、電話機は図に示すように、115秒ごとにキープアライブを送信します。

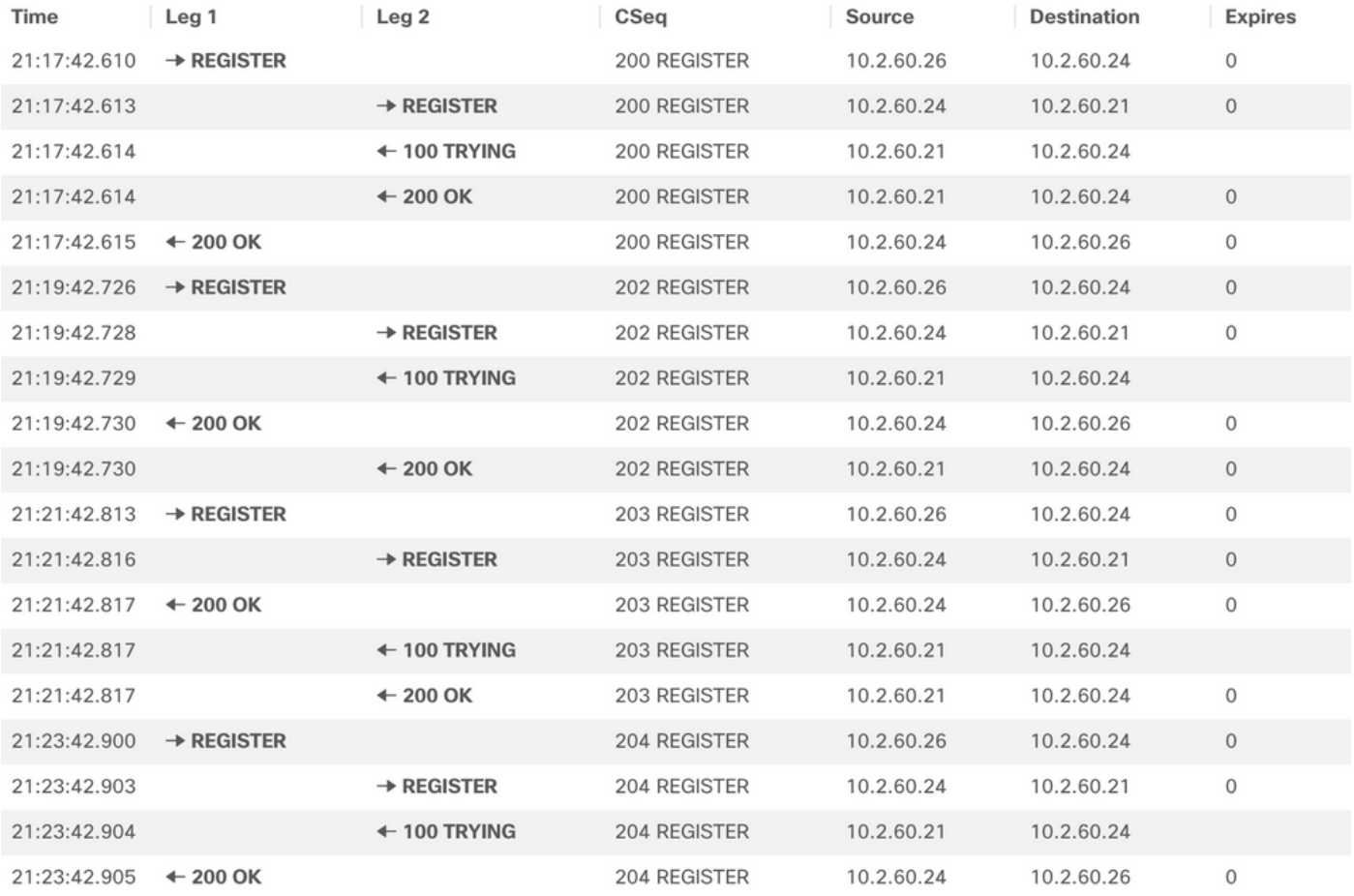

#### 最初のREGISTERでは、次の図に示すように、SIP電話はSession Description Protocol(SDP)の Content-Typeセクション内でさらに詳細を送信します。

SIPMSG: IREGISTER sin:cucm01 SIP/2.0 CSeq: 2150 REGISTER Max-Forwards: 70 nax-runwarus:<br>Route: <sip:expe01.apolo.local;transport=tls;lr>,<sip:10.15.13.15:5061;transport=tls;zone-id=1;directed;lr>,<sip:cucm01;transport=tcp;lr><br>User-Agent: Cisco-CSF Expires: 3600<br>Date: Thu, 17 Jun 2021 23:56:04 GMT rivey-weinvizional views - with the state of a state of the state of the state of the state of the state of the state of the state of the state of the state of the state of the state of the state of the state of the state supported: replaces, join,sup-anat,norerersup,resource-priority,extenbed-rerer,x-cisco-escaperscentry,x-cisco-service-controt,x-cisco-struce-controt,x-cisco-struce-controt,x-cisco-struce-controt,x-cisco-struce-controt,x-c Mime-Version: 1.0 Content-Type: multipart/mixed;boundary=uniqueBoundary<br>Content-Length: 1271 --uniqueBoundary<br>Content-Type: application/x-cisco-remotecc-request+xml Content-Disposition: session:handling=ontional <?xml version="1.0" encoding="UTF-8"?> <x-cisco-remotecc-request> <bulkregisterreq> <contact all="true"> <register></register> </contact> </bulkregisterreq> stam: version- envoying on the second capacity<br>-//-cisco-remotecc-request><br>--uniqueBoundary<br>Content-Type: application/x-cisco-remotecc-request+xml Content-Disposition: session; handling=optional <?xml version="1.0" encoding="UTF-8"?> <x-cisco-remotecc-request> <optionsind> <combine max="6"> <remotecc> <status></status> </remotecc> = service-control></service-control></service-control></combine><br>
<service-control></service-control></service-control></combine><br>
</dialog><br>
</dialog><br>
</dialog><br>
</combine><br>
</dialog><br>
</combine><br>
</dialog><br>
</dialog><br>
< <= unu=xy\_nu=xy\_nu=xy\_sup=xy\_sup=xy\_nu=xy\_nu=xy\_nu=xy\_nu=xy\_nu=xy\_nu=xy\_nu=xy\_nu=xy\_nu=xy\_nu=xy\_nu=xy\_nu=xy\_nu=xy\_nu=xy\_nu=xy\_nu=xy\_nu=xy\_nu=xy\_nu=xy\_nu=xy\_nu=xy\_nu=xy\_nu=xy\_nu=xy\_nu=xy\_nu=xy\_nu=xy\_nu=xy\_nu=xy\_nu=xy\_nu= uniqueBoundary-

#### 次のREGISTERメッセージには、追加のコンテンツタイプ情報は含まれません。

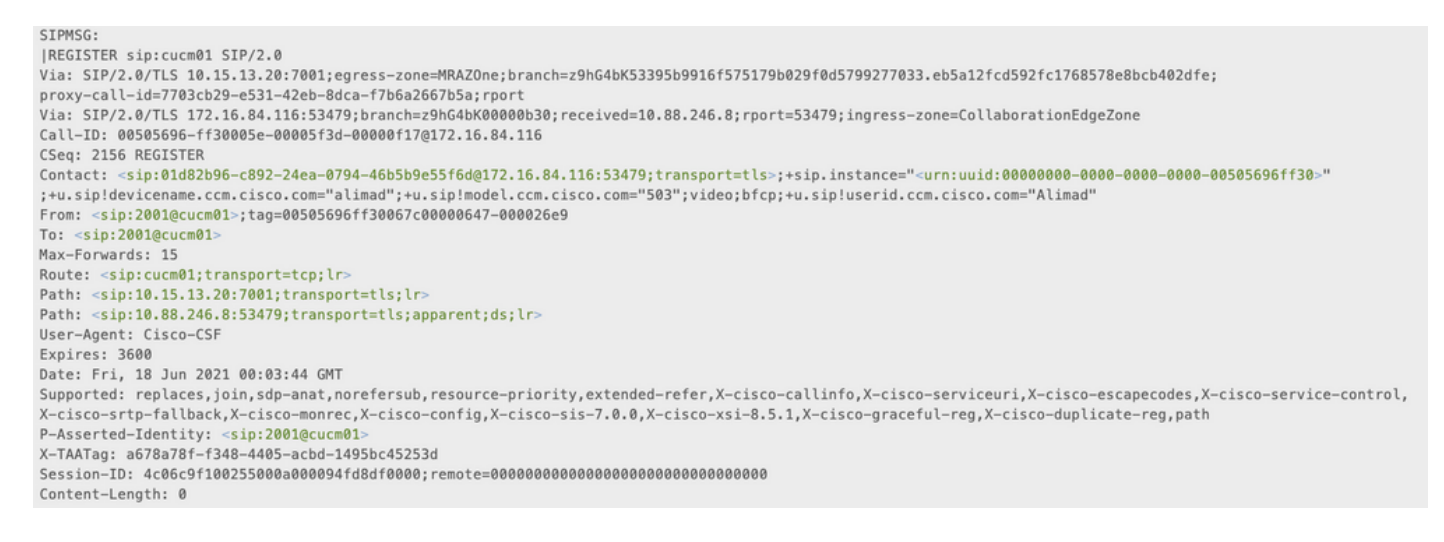

MRASIPCisco Unified Communications Manager(CUCM)CUCM MRAExpressway-CCUCMTransmission Control Protocol(TCP)SIPCUCM

## トラブルシューティング

次のログファイルを収集します。

- Expressway CおよびE診断ログ。Expressway診断ログおよび[パケットキャプチャのダウンロー](https://video.cisco.com/video/5810050375001) [ド](https://video.cisco.com/video/5810050375001) [|シスコ仮想イベント](https://video.cisco.com/video/5810050375001)

- CUCMトレース。<u>Unified Communications Manager - RTMTトレースコレクション [|シスコ仮想](https://video.cisco.com/video/6039539294001)</u> [イベント](https://video.cisco.com/video/6039539294001)

-Call Manager

- Event Viewer SystemおよびApplicationログ。

- IP Phone PRT. [Cisco 78XXおよび88XX PhoneでコラボレーションエンドポイントPRTファイル](https://www.cisco.com/c/ja_jp/support/docs/collaboration-endpoints/ip-phone-8800-series/200770-How-to-Collect-a-Collaboration-Endpoint.html) [を収集する方法 – シスコ](https://www.cisco.com/c/ja_jp/support/docs/collaboration-endpoints/ip-phone-8800-series/200770-How-to-Collect-a-Collaboration-Endpoint.html)

Expresswayログはリアルタイムで取得されます。診断ログの開始/停止に最適なタイミングを知 ることはできないため、上記の情報を確認する場合は、次の手順に従うことができます。

#### オプションのトラブルシューティング手順

リアルタイム監視ツール(RTMT)を使用してアラートを設定する方法があります。 RTMTツールか らの電子メールアラートを受信した直後に、Windows Secure Copy(WinSCP)を使用して Expresswayからログを取得することを考えます。

注:電子メールサーバはすでに設定されている必要があります。 [https://www.cisco.com/c/en/us/support/docs/unified-communications/unity](https://www.cisco.com/c/ja_jp/support/docs/unified-communications/unity-connection/117890-technote-cucm-00.html)[connection/117890-technote-cucm-00.html](https://www.cisco.com/c/ja_jp/support/docs/unified-communications/unity-connection/117890-technote-cucm-00.html)

#### RTMTアラームの設定

SIP電話が部分的に登録された状態になったら、電子メールを送信するRTMTツールを使用してア ラームを作成し、次の手順に従ってアラームを実装できます。

- 1. RTMTツールを開き、[Performance] > [Performance]に**移動します**。次に、[**Cisco** CallManager]を選択し、[PartialRegisteredPhone]を探します。
- 2. 次に、右クリックして[Set Alert/Properties]を選択します。

File System Voice/Video AnalysisManager IM and Presence Edit Window Application Help

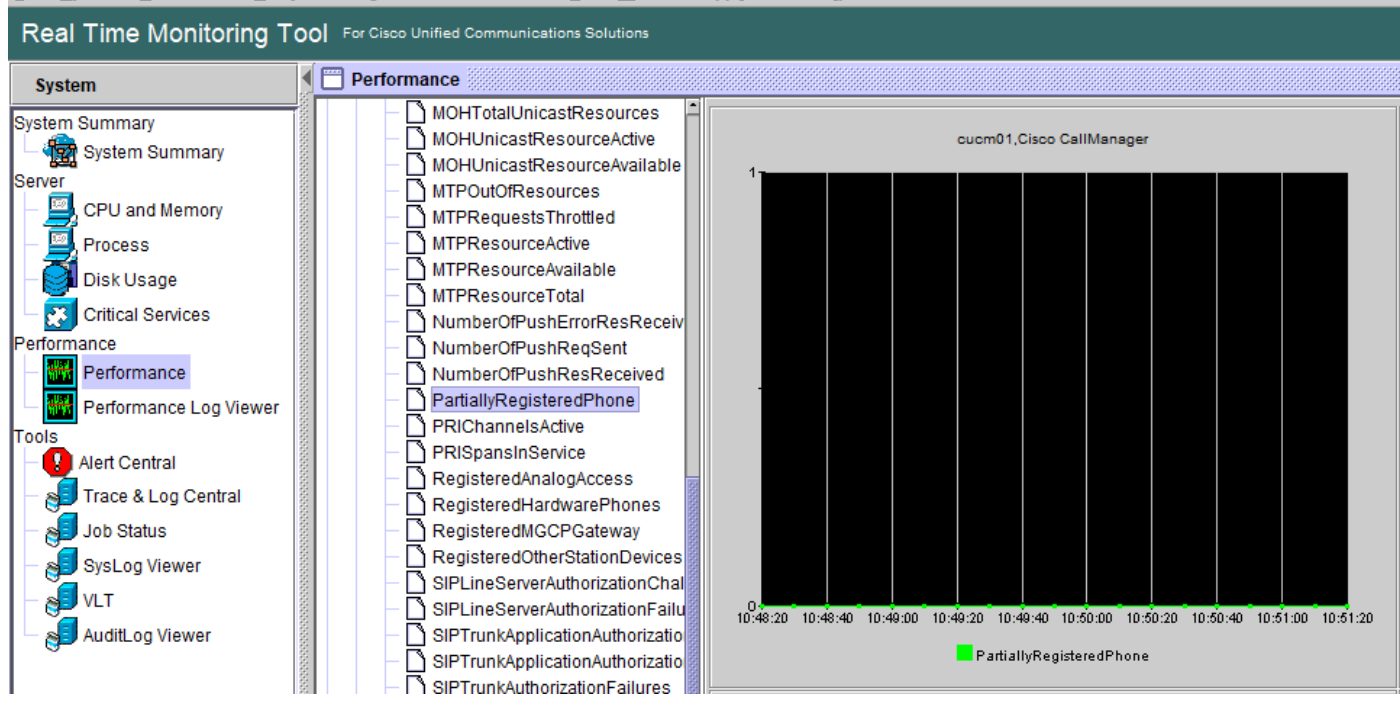

- 3. [Enable Alert]をオンにし、[Set Severity as Critical]を選択します。
- 4. [Threshold configuration]で[Value]にチェックマークを付けて、[Over]を1に設定できます。
- 5. [電子メールの有効化]オプションをオンにします。
- 6. [Trigger Alert Action] で、[Configure] を選択し、[Add] を選択し、アクションリストの新しい 名前を設定します。この例では、名前はemailです。
- 7. 追加 受信するアラートの電子メールアドレス。
- 8. [Save] を選択します。

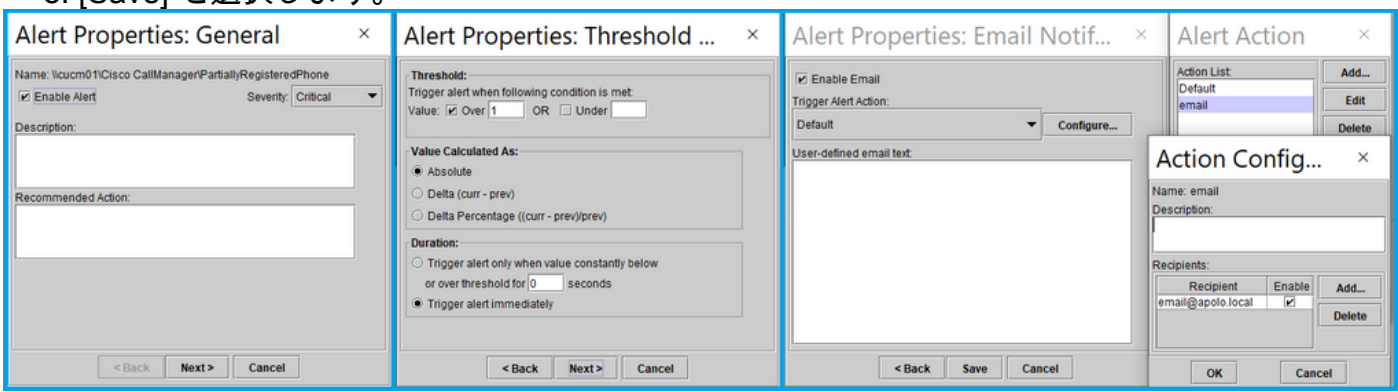

RTMTツールからアラートを受け取ったら、Expresswaysサーバに移動し、次の手順に従います  $\sim$ 

- WinSCPを開き、Expressway CおよびEにアクセスします。IPアドレス、完全修飾ドメイン 1. 名(FQDN)、およびルート資格情報を使用します。
- 2. /mnt/harddisk/log/ に移動します。
- 3. 重要なファイルのダウンロード: network logメッセージdeveloper log

Expresswayを使用すると、ログファイルの情報を非常に高速に上書きできます。正しいタイムス タンプのファイルを取得していることを確認してください。

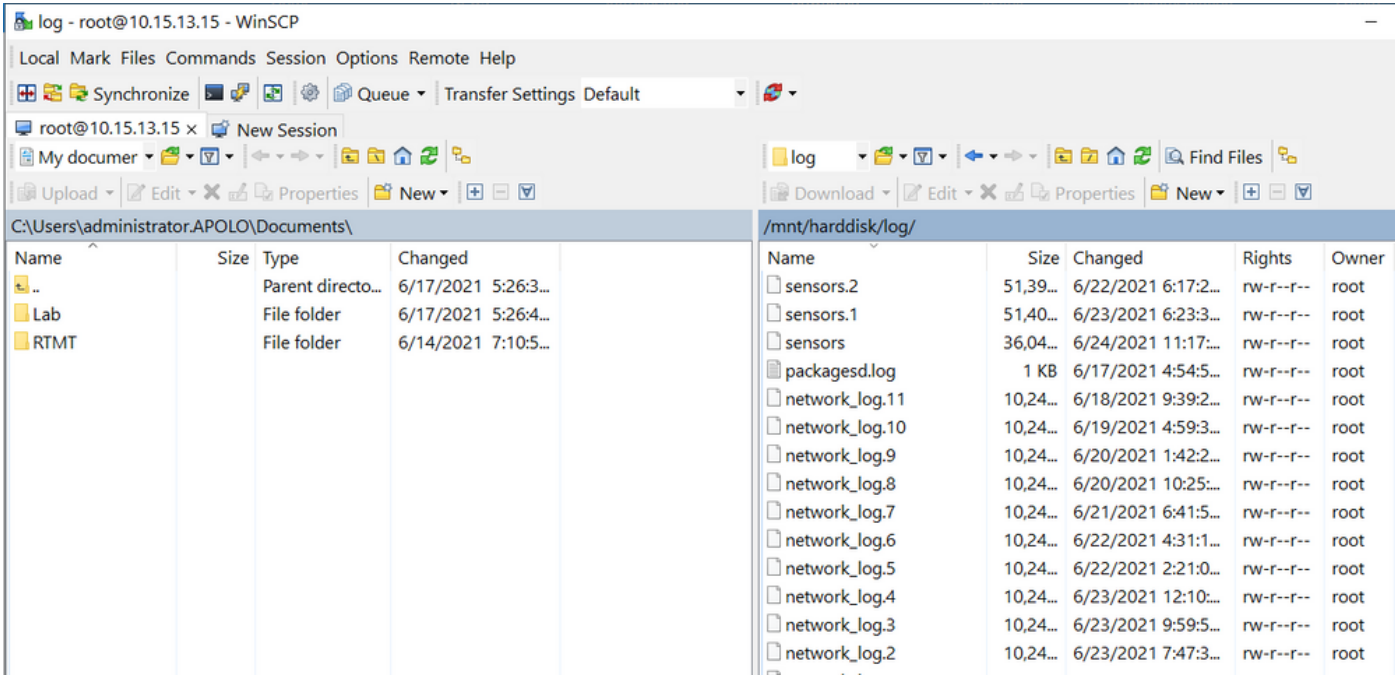

network\_logファイルに含まれる情報から、REGISTERメッセージが時間内にCUCMサーバに到達 するかどうかを判別でき、問題が発生した場合は、IP PhoneからREGISTERメッセージが1行ま たは全行で送信され、登録が戻されます。

現在、CUCMは部分的に登録されているSIP電話に通知できません。CUCMに通知がすでに開か れることを許可するための拡張機能は、[CSCvw49110です](https://bst.cloudapps.cisco.com/bugsearch/bug/CSCvw49110)。

拡張要求に記載されているように、回避策は次のとおりです。

- エンドポイントをリセットして、すべての回線を強制的に再登録します。
- さらに、CUCMのSIPプロフ**ァイルの[Timer Register Delta]**値を20(デフォルトは5)に増や して、より多くの遅延を許容し、発生する可能性を減らします。